## LBSC 690: Information Technology Lecture 04 Separating content, structure, and style

William Webber CIS, University of Maryland

Spring semester, 2012

**KORK E KERKERKERKER** 

#### Content, structure, style

- Content The (textual, graphical) content to be delivered to the user
- Structure The way the content is laid out on the page, including framing material (navigation, banners, headers, footers)
	- Style The aesthetic presentation of the page (colours, fonts, spacing, borders)

**KORK ERREADEMENT** 

### All in HTML

- ► Content, structure, and style can all be done in static html (a single, hand-written HTML file):
	- ► Built-in styled  $\langle hX \rangle$ ,  $\langle b \rangle$  tags; inline  $\langle font \rangle$ ,  $\langle color \rangle$ tags; style attributes; etc. for styling.

- ► Use of  $\langle p \rangle$ ,  $\langle \text{div} \rangle$ , and especially  $\langle \text{table} \rangle$  tags for layout of page.
- $\blacktriangleright$  Place content directly into body of HTML file

#### Example: Blandsville Public Library <body>

```
p>Blandsville library</p>
```
 $<$ u $|>$  $\langle$  li >Home $\langle$  li > <li>Our history</li> <li>Online catalogue</li> <li>Upcoming events</li>  $\langle$  / ul $>$ 

 $\langle$ p>Welcome to Blandsville public library  $\frac{1}{2}$ 

 $\langle p\rangle$ We have a collection of 7 books , plus the weekly Blandsville Gazette  $\langle p \rangle$ 

```
p>Last updated:
Feb 19, 2012.</p>
\langle body\rangle
```
Blandsville library

- $\bullet$  Home
- Our history
- Online catalogue
- Upcoming events

Welcome to Blandsville public library!

We have a collection of 7 books, plus the weekly Blandsville Gazette.

Last updated: Feb 19, 2012.

**YO A GREET YEAR ON YOUR** 

#### Inline

```
<body bgcolor=" AliceBlue ">
\langle h1 \rangle style ="color: red">Blandsville
library </h1>
```

```
lttablelttrlttd width="80%">
\langle p \rangle font="Arial, Helvetica">Welcome
to <b>B</b> and s ville
public library \frac{1}{2} / \frac{b}{2}
```

```
\langle p \rangle font="Arial, Helvetica">We
have a collection of
7 books , plus the weekly
Blandsville Gazette \langle p \rangletd>
```

```
<td width="20%">
<ul>< l i>Home</ l i>< l i>Our h i s t o r y</ l i>
   <li>Online catalogue</li>
   \langleli>Upcoming events\langleli\times/ul>\langle t \, \mathsf{d} \times t \, \mathsf{t} \rangle
```

```
\langletr\rangletd colspan="2">
\langle p \rangle font="Arial, Helvetica">Last
updated: Feb 19, 2012.\lt/p\langle t \, \mathsf{d} \times t \, \mathsf{r} \times t \, \mathsf{d} \times t \, \mathsf{d}
```
# **Blandsville** library

Welcome to Blandsville public library!

```
• Home
```
- $\bullet$  Our history
- Online catalogue

**YO A GREET YEAR ON YOUR** 

• Upcoming events

```
We have a
collection of 7
books, plus the
weekly Blandsville
Gazette.
```
Last updated: Feb 19, 2012.

### Problems with inline: style

#### **Confusion of responsibilities:**

- $\triangleright$  With styling done inline, person who edits content also has to maintain styling.
	- ► If I add an new paragraph, have to remember to make the font "Arial, Helvetica".
- $\triangleright$  We'd prefer to keep these responsibilities (editor, designer) separate—even if we're performing them both ourselves.

#### **Difficulty of maintenance:**

- If we want to change the style (e.g. change font), we have to (remember to) change every file, possibly every  $\langle p \rangle$ tag.
- <span id="page-5-0"></span>► Time-consuming, error-prone.

### CSS: separating content from style

CSS (Cascading Style Sheets)

- $\blacktriangleright$  allow styling information to be given separately from content
- $\triangleright$  allow one style to be applied across entire site
- ► give hierarchical control over style (from general case to specific)
- $\triangleright$  give more general, flexible, consistent styling language
- <span id="page-6-0"></span> $\triangleright$  different CSS for different media (desktop, mobile, printing)

### CSS

```
<head <link rel = "stylesheet"
type="text{ text}/\text{css}"
href="style.css" \mathcal{L}\times\mathcal{L}head>
<body>
Blandsville
library < h1>
```
#### $lt$ table $lt$ tr $lt$ td width="80%"> <p>Welcome  $to **B**$  and s ville public library  $\frac{1}{2}$  /b $\frac{1}{2}$

```
\langle p\rangleWe have a collection of
7 books , plus the weekly
Blandsville Gazette \langle p \rangle / td>
```

```
<td width="20%">
<ul\timesli>Home</li\timesli>Our history</li>
   <li>Online catalogue</li>
   \langleli>Upcoming events\langleli\times/ul>\langle t \, \mathsf{d} \times t \, \mathsf{t} \rangle
```

```
\lt tr\lt td colspan="2">
\langle p \rangle Last
updated: Feb 19, 2012 \times /p\langle t \, \mathsf{d} \times \rangle / \, \mathsf{tr} \times \langle t \, \mathsf{d} \times \rangle
```
#### style.css:

```
body { background: AliceBlue;
       font: Arial, Helvetica, Serif}
h1 \{ color: red \}
```
# **Blandsville** library

Welcome to **Blandsville public** library!

We have a collection of 7 books, plus the weekly Blandsville

Gazette.

- Home
- $\bullet$  Our history
- Online catalogue
- Upcoming events

```
Last updated: Feb 19, 2012.
```

```
<head>
```

```
\langlelink rel="stylesheet" type="text/css" href="style.css" />
\langle/head\rangle
```
- $\triangleright$  External style sheet placed in separate file (here, style.css)
- Referenced by  $\langle$ link $\rangle$  tag in  $\langle$ head $\rangle$  tag of HTML page

**YO A GREET YEAR ON YOUR** 

<span id="page-8-0"></span>► Multiple HTML pages can reference the one CSS file

### CSS syntax and semantics

```
body { background: AliceBlue;
       font: Arial, Helvetica, Serif}
h1 \{ color: red \}
```
#### CSS entry has syntax of:

selector property value property value body  $\{$  background : AliceBlue ; font : Arial ; ...  $\}$ 

Selector target of rule; can be tag, class, or id (see later) Property name of property, fixed by CSS standard Value value to apply to property for selected item Note in above we set font property for  $\langle \text{body}\rangle$ , not for  $\langle \text{p}\rangle$ .

The property is inherited by tags contained in  $\langle p \rangle$  unless overriden.

Logical structure: CSS classes and ids

- Sometimes, different instances of a tag (e.g. different  $\langle p \rangle$ tags) have different logical meaning, and we wish to present differently
- $\triangleright$  This can be done by assigning class or id to tag:

```
\langle p \rangle class=" highlight">Welcome!\langle p \rangle\langle p \rangle id="timestamp">Last updated ... \langle p \rangle
```
► ... then assigning CSS values to these selectors:

```
.highlight { font-style: italic }
p#timestamp { font-family : monospace; color : grey}
```
## CSS: class and id

```
<head <link rel = "stylesheet"
type="text{ text}/\text{css}"
href="style2.css" /\times/head>
<body>
Blandsville
library < h1>
```

```
lttablelttrlttd width="80%">
\langle p \rangle class="highlight">Welcome
to <b>b</b> > Blandsvillepublic library \frac{1}{2} /b\frac{1}{2}
```
 $\langle D \rangle$ ... $\langle D \rangle$ 

 $<$ td width="20%"> <ul>< l i>Home</ l i>< l i> . . .</ l i></ ul>  $\langle t \, \mathsf{d} \times t \, \mathsf{t} \rangle$ 

```
\lttr\lttd colspan="2">
\langle p \rangle id="timestamp">Last
updated: Feb 19, 2012 < p\langle t \, \text{d}\times t \, \text{tr}\times t \, \text{table}\times body>
\langle/html\rangle
```

```
style2.css:
```

```
body { background: AliceBlue:
       font: Arial, Helvetica, Serif}
h1 \{ color: red \}. highlight { font –style : italic }
p#timestamp { color: Grey;
   font–family: Monospace }
```
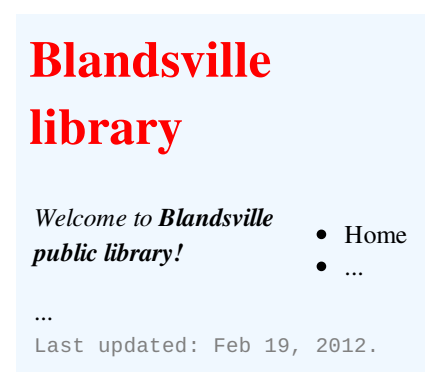

K ロ ▶ K @ ▶ K 할 ▶ K 할 ▶ | 할 | © Q Q @

(X)HTML defines two basic, naturally unstyled elements.

- $\langle$ span $\rangle$  an extent of flowing text; may begin, end in mid-line.
	- $\langle \text{div} \rangle$  a rectangular box of content.
- $\triangleright$   $\lt$ span $>$  can be used instead of  $\lt b$ ,  $\lt$ em $>$ , etc..

**KORK ERREADEMENT** 

### CSS: the box model

 $\langle \text{div} \rangle$  and other box elements such as  $\langle p \rangle$  have the following components:

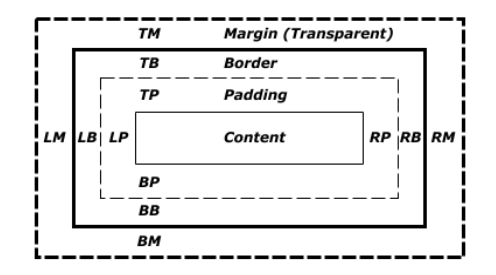

- $\triangleright$  margin is outside the border; padding is inside
- $\blacktriangleright$  all three have separately settable top, right, bottom, left parts

```
CSS: the box model
```

```
<head <link rel = "stylesheet"
type="text{ text}/\text{css"href="style3.css" \mathcal{P}\times/head>
<body>
\langle h1\rangleBlandsville
library < h1>
```

```
\lttable\timestr\timestd width="80%">
\langle p \rangle class="highlight">Welcome
to \lespan class=" highlight">Blandsville
public library \le/span\lt/p>
```
 $\langle D \rangle$ ... $\langle D \rangle$ 

```
<td width="20%">
\langle div id="nav">
<ul>< l i>Home</ l i>< l i>Our h i s t o r y</ l i>
   <li>Online catalogue</li>
   \langleli>Upcoming events\langleli\times/ul\times/div>
\langle t \, \mathsf{d} \times t \, \mathsf{t} \rangle
```

```
\langletr\rangletd colspan="2">
\langle p \rangle id="timestamp">Last
 updated: Feb 19, 2012.\lt/p\langle t \, \mathsf{d} \times t \, \mathsf{r} \times t \, \mathsf{d} \times t \, \mathsf{d}\langle/html\rangle
```

```
style3.css:
```

```
body { background: AliceBlue;
       font: Arial, Helvetica, Serif}
h1 \{ color: red \}. highlight { font –style : italic }
. highlight . highlight \{font−weight : bold }
div#nav { border-style: solid;
           border−width : 1px ;
           padding-right: 10px;
          margin−bottom : 5px
}
```

```
#timestamp { color: Grey;
   font–family : Monospace }
```
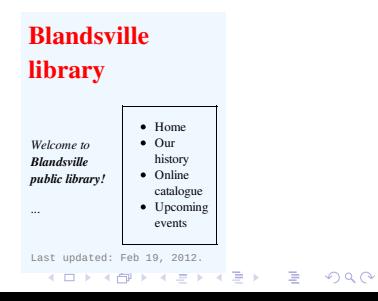

### Structure of the page

- $\blacktriangleright$  Large site will have multiple pages
- $\blacktriangleright$  Generally, some structure will be common to each page
- <span id="page-15-0"></span> $\blacktriangleright$  Repeating this structure inline verbatim is time-consuming, difficult to change, error-prone (just like repeating style)

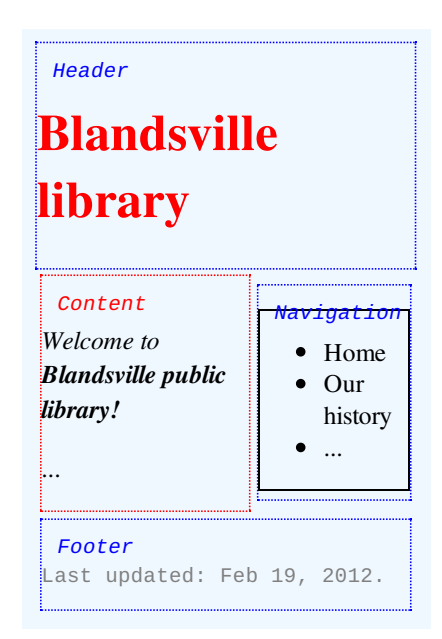

### Repeating structure

- $\triangleright$  HTML does not natively provide a solution to this (unless very imperfectly with  $\langle$  if rame  $>$  tag).
- ► Some HTML editors (e.g. Dreamweaver) provide a templating facility, which regenerates verbatim HTML code from template, but must regenerate every file when template changes.

 $\blacktriangleright$  General solution is a programmatic one.

As example, we will examine a very simple (please breathe out!) programmatic solution: **server-side includes**.

### Server-side includes (SSI)

- $\triangleright$  SSI provides very basic programming commands for enhancing an HTML page.
- ► SSI commands are written as directives embedded inside an HTML page.
- ► For directives to be processed, the HTML file generally needs to have the extension .shtml.
- ► SSI is not supported on all web servers, nor enabled on all installations (but it is on terpconnect)

#### The #include directive

 $\triangleright$  We will look at only one directive:

 $\lt$ !—#include file="header.html" →

 $\triangleright$  When the page is served, this directive will be replaced with the content of header.html

 $\triangleright$  This allows the one fragment of html to be shared by multiple files.

### Templates using SSI

#### Listing 1: ssi.shtml

```
<head <link rel = "stylesheet"
type="text{ text}/\text{css"href="style3 . css" /\times/head>
<body>
```

```
lttablelttrlttd width="80%">
\langle p \rangle class="highlight">Welcome to
<span class=" highlight">Blandsville
public library \frac{1}{2} span\frac{1}{2}
```
 $\langle D \rangle$ ... $\langle D \rangle$ 

```
<td width = "20%" >\lt!—#include file="nav.html" →
\langle t \, \mathsf{d} \times t \, \mathsf{t} \rangle
```

```
\langletr\rangletd colspan="2">
\lt!—#include file="footer.html" →
\langle t \, \text{d}\times t \, \text{r}\times t \, \text{table}\times body>
```
#### Listing 2: header.html

 $\langle h1\rangle$ Blandsville library $\langle h1\rangle$ 

#### Listing 3: nav.html

```
<!—#include file="header.html" → > i> li→Home</li > Our history</l
                                    \langlediv id="nav">
                                      < l i>Online catalogue</ l i>
                                      <li>Upcoming events</li></ul></di
```

```
Listing 4: footer.html
```

```
\langle p \rangle id="timestamp">Last
updated: Feb 19, 2012 < p
```

```
YO A GREET YEAR ON YOUR
```
#### A templated web site

#### **Blandsville** library

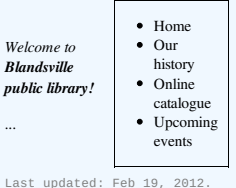

#### **Blandsville** library

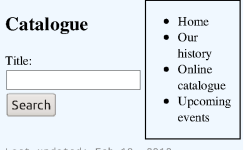

#### Last updated: Feb 19, 2012.

#### **Blandsville** library

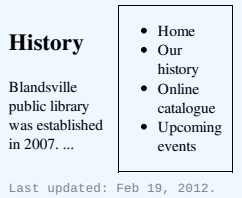

#### **Blandsville** library

#### **Events**  $\bullet$  Home  $\bullet$  Our history  $2012.04.01$  $\bullet$  Online **Blandsville** catalogue public library  $\bullet$  Upcoming closes events permanently.

Last updated: Feb 19, 2012.

### CSS: separating layout and content

- ► So far, only used CSS for styling (fonts, colours) and boxes
- $\blacktriangleright$  Layout is semi-independent of content
	- $\triangleright$  whether navigation is on left, right, or top, is a presentational issue, independent of what is in navigation
	- ► 2d layout for desktops may change to 1d for mobile devices
	- $\triangleright$  navigation, ads may disappear altogether for printing
	- ► may want to allow browser itself to reflow items based on screen width

### Layout using tables

#### Traditional layout via <table>:

 $lt$ table $lt$ tr $lt$ td width="80%">  $<$ h2 $>$ Events $<$ /h2 $>$ 

<p>2012-04-01: Blandsville public library closes permanently  $\langle p \rangle$ 

```
<td width = "20%" >\lt!— #include file="nav.html" →
\langle t \, \mathsf{d} \times t \, \mathsf{t} \rangle
```

```
\lt tr\lt td colspan="2">
\lt!— #include file="footer.html" →
\langle t \, \text{d}\times t \, \text{tr}\times t \, \text{table}\times \langle \text{body}\rangle
```
- $\blacktriangleright$  Entangles layout and content
- $\triangleright$  Confuses logical and layout sense of table
	- $\blacktriangleright$  Logical table: rows are items; columns are values (like a spreadsheet)
	- $\blacktriangleright$  This is an accessibility issue: what does screen reader for visually impaired do?

**YO A GREET YEAR ON YOUR** 

## Layout using CSS

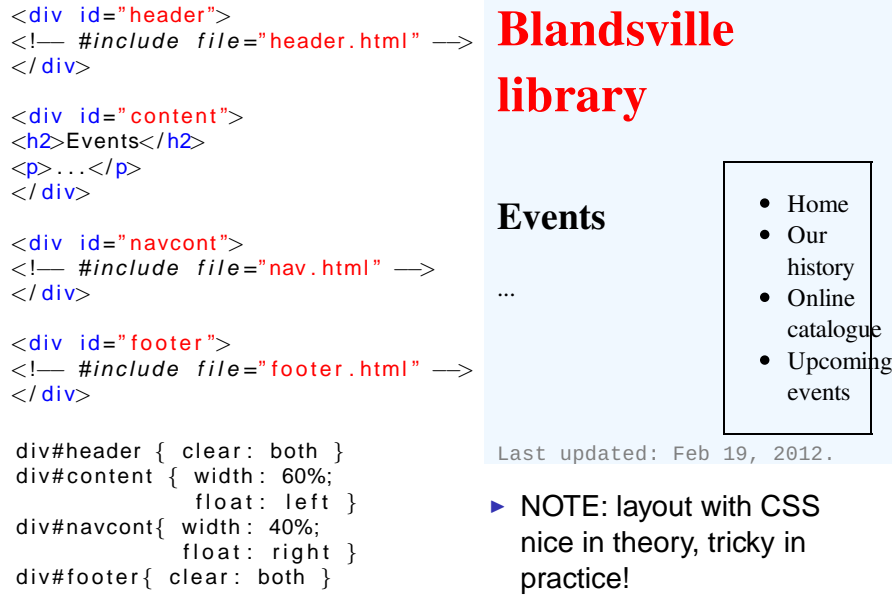

KOKK@KKEKKEK E 1990

### **Accessibility**

Making pages accessible to vision impaired (blind; needing large type; color-blind)

 $\triangleright$  Provide text alternatives to images (e.g. alt tag for  $\langle \text{img} \rangle$ 

- $\blacktriangleright$  Avoid using tables for layout
- $\triangleright$  Consider what happens when page is linearized

Accessibility changes also help with:

- $\blacktriangleright$  Alternate visual formats (mobile, print)
- $\triangleright$  Web search engines and other online tools

Again: separate content from presentation!